# **Release Notes for Cisco ASDM, 7.6(x)**

**First Published:** 2016-03-21

**Last Modified:** 2016-10-24

## **Release Notes for Cisco ASDM, 7.6(x)**

This document contains release information for Cisco ASDM Version 7.6(x) for the Cisco ASA series.

### **Important Notes**

- Potential Traffic Outage (9.6(2.1) through 9.6(3))—Due to bug [CSCvd78303,](https://bst.cloudapps.cisco.com/bugsearch/bug/CSCvd78303) the ASA may stop passing traffic after 213 days of uptime. The effect on each network will be different, but it could range from an issue of limited connectivity to something more extensive like an outage. You must upgrade to a new version without this bug, when available. In the meantime, you can reboot the ASA to gain another 213 days of uptime. Other workarounds may be available. See Field Notice [FN-64291](http://www.cisco.com/c/en/us/support/docs/field-notices/642/fn64291.html) for affected versions and more information.
- The ASAv 9.5.2(200) features, including Microsoft Azure support, are not available in 9.6(1). They are available in 9.6(2).
- ASDM 7.6(2) supports AnyConnect Client profiles in multiple context mode. This feature requires AnyConnect Version 4.2.00748 or 4.3.03013 and later.
- (ASA 9.6.2) Upgrade impact when using multiple-mode configuration—When upgrading from 9.5.2 to 9.6.1 and then subsequently to 9.6.2, any existing RAVPN for multiple-mode configuration will stop working. Post upgrade to the 9.6.2 image, a reconfiguration to give each context a storage space and to get new AnyConnect images in all of the contexts is required.
- (ASA 9.6(2)) Upgrade impact when using SSH public key authentication—Due to updates to SSH authentication, additional configuration is required to enable SSH public key authentication; as a result, existing SSH configurations using public key authentication no longer work after upgrading. Public key authentication is the default for the ASAv on Amazon Web Services (AWS), so AWS users will see this issue. To avoid loss of SSH connectivity, you can update your configuration *before* you upgrade. Or you can use ASDM after you upgrade (if you enabled ASDM access) to fix the configuration.

Sample original configuration for a username "admin":

```
username admin nopassword privilege 15
username admin attributes
  ssh authentication publickey 55:06:47:eb:13:75:fc:5c:a8:c1:2c:bb:
  07:80:3a:fc:d9:08:a9:1f:34:76:31:ed:ab:bd:3a:9e:03:14:1e:1b hashed
```
To use the **ssh authentication** command, before you upgrade, enter the following commands:

```
aaa authentication ssh console LOCAL
```
username admin password <password> privilege 15

We recommend setting a password for the username as opposed to keeping the **nopassword** keyword, if present. The **nopassword** keyword means that *any* password can be entered, not that *no* password can be entered. Prior to 9.6(2), the **aaa** command was not required for SSH public key authentication, so the **nopassword** keyword was not triggered. Now that the **aaa** command is required, it automatically also allows regular password authentication for a **username** if the **password** (or **nopassword**) keyword is present.

After you upgrade, the **username** command no longer requires the **password** or **nopassword** keyword; you can require that a user cannot enter a password. Therefore, to force public key authentication only, re-enter the **username** command:

username admin privilege 15

• Upgrade impact when upgrading the ASA on the Firepower 9300— Due to license entitlement naming changes on the back-end, when you upgrade to ASA 9.6(1)/FXOS 1.1.4, the startup configuration may not parse correctly upon the initial reload; configuration that corresponds to add-on entitlements is rejected.

For a standalone ASA, after the unit reloads with the new version, wait until all the entitlements are processed and are in an "Authorized" state (**Monitoring > Properties > Smart License**), and simply reload again (**Tools > System Reload**) *without* saving the configuration. After the reload, the startup configuration will be parsed correctly.

For a failover pair if you have any add-on entitlements, follow the upgrade procedure in the FXOS release notes, but reset failover after you reload each unit (**Monitoring > Properties > Failover > Status**, **Monitoring > Failover > System**, or **Monitoring > Failover > Failover Group**, and then click **Reset Failover**).

For a cluster, follow the upgrade procedure in the FXOS release notes; no additional action is required.

- ASA 5508-X and 5516-X upgrade issue when upgrading to 9.5(x) or later—Before you upgrade to ASA Version 9.5(x) or later, if you never enabled jumbo frame reservation then you must check the maximum memory footprint. Due to a manufacturing defect, an incorrect software memory limit might have been applied. If you upgrade to  $9.5(x)$  or later before performing the below fix, then your device will crash on bootup; in this case, you must downgrade to 9.4 using ROMMON (Load an Image for the ASA [5500-X](http://www.cisco.com/c/en/us/td/docs/security/asa/asa95/configuration/general/asa-95-general-config/admin-swconfig.html#ID-2152-000008e5) Series Using [ROMMON\)](http://www.cisco.com/c/en/us/td/docs/security/asa/asa95/configuration/general/asa-95-general-config/admin-swconfig.html#ID-2152-000008e5), perform the below procedure, and then upgrade again.
- **1.** Enter the following command to check for the failure condition:

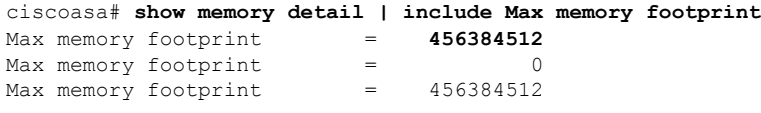

If a value less than **456,384,512** is returned for "Max memory footprint," then the failure condition is present, and you must complete the remaining steps before you upgrade. If the memory shown is 456,384,512 or greater, then you can skip the rest of this procedure and upgrade as normal.

**2.** Enter global configuration mode:

ciscoasa# **configure terminal**

ciscoasa(config)#

**3.** Temporarily enable jumbo frame reservation:

```
ciscoasa(config)# jumbo-frame reservation
WARNING: This command will take effect after the running-config
is saved and the system has been rebooted. Command accepted.
INFO: Interface MTU should be increased to avoid fragmenting
jumbo frames during transmit
```
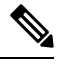

**Note** Do not reload the ASA.

**4.** Save the configuration:

```
ciscoasa(config)# write memory
Building configuration...
Cryptochecksum: b511ec95 6c90cadb aaf6b306 41579572
14437 bytes copied in 1.320 secs (14437 bytes/sec)
[OK]
```
#### **5.** Disable jumbo frame reservation:

```
ciscoasa(config)# no jumbo-frame reservation
WARNING: This command will take effect after the running-config is saved and
the system has been rebooted. Command accepted.
```
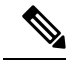

**Note** Do not reload the ASA.

**6.** Save the configuration again:

```
ciscoasa(config)# write memory
Building configuration...
Cryptochecksum: b511ec95 6c90cadb aaf6b306 41579572
14437 bytes copied in 1.320 secs (14437 bytes/sec)
[OK]
```
- **7.** You can now upgrade to Version 9.5(x) or later.
- The RSA toolkit version used in ASA 9.x is different from what was used in ASA 8.4, which causes differences in PKI behavior between these two versions.

For example, ASAs running 9.x software allow you to import certificates with an Organizational Name Value (OU) field length of 73 characters. ASAs running 8.4 software allow you to import certificates with an OU field name of 60 characters. Because of this difference, certificates that can be imported in ASA 9.x will fail to be imported to ASA 8.4. If you try to import an ASA 9.x certificate to an ASA running version 8.4, you will likely receive the error, "ERROR: Import PKCS12 operation failed.

## **System Requirements**

This section lists the system requirements to run this release.

#### **ASDM Java Requirements**

You can install ASDM using Oracle JRE 8.0. OpenJRE is not supported.

#### **Table 1: ASA and ASA FirePOWER: ASDM Operating System and Browser Requirements**

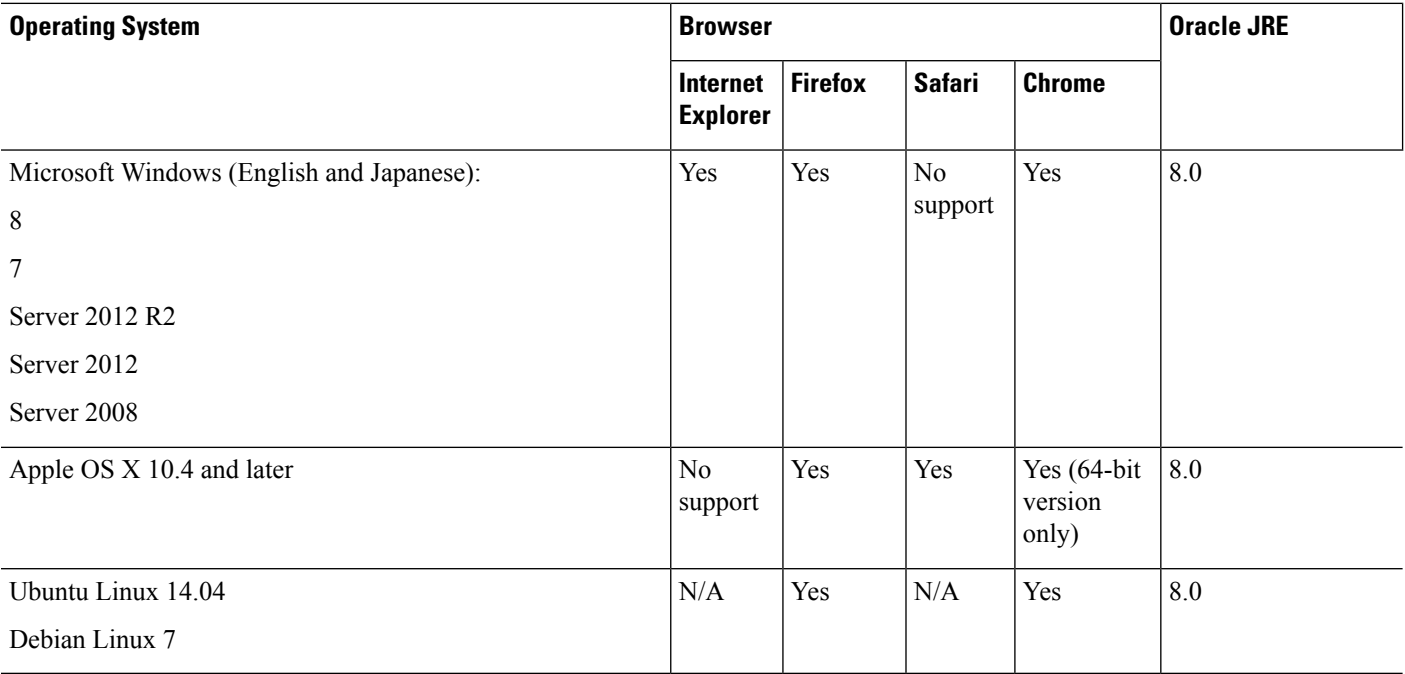

#### **ASDM Compatibility Notes**

The following table lists compatibility caveats for ASDM.

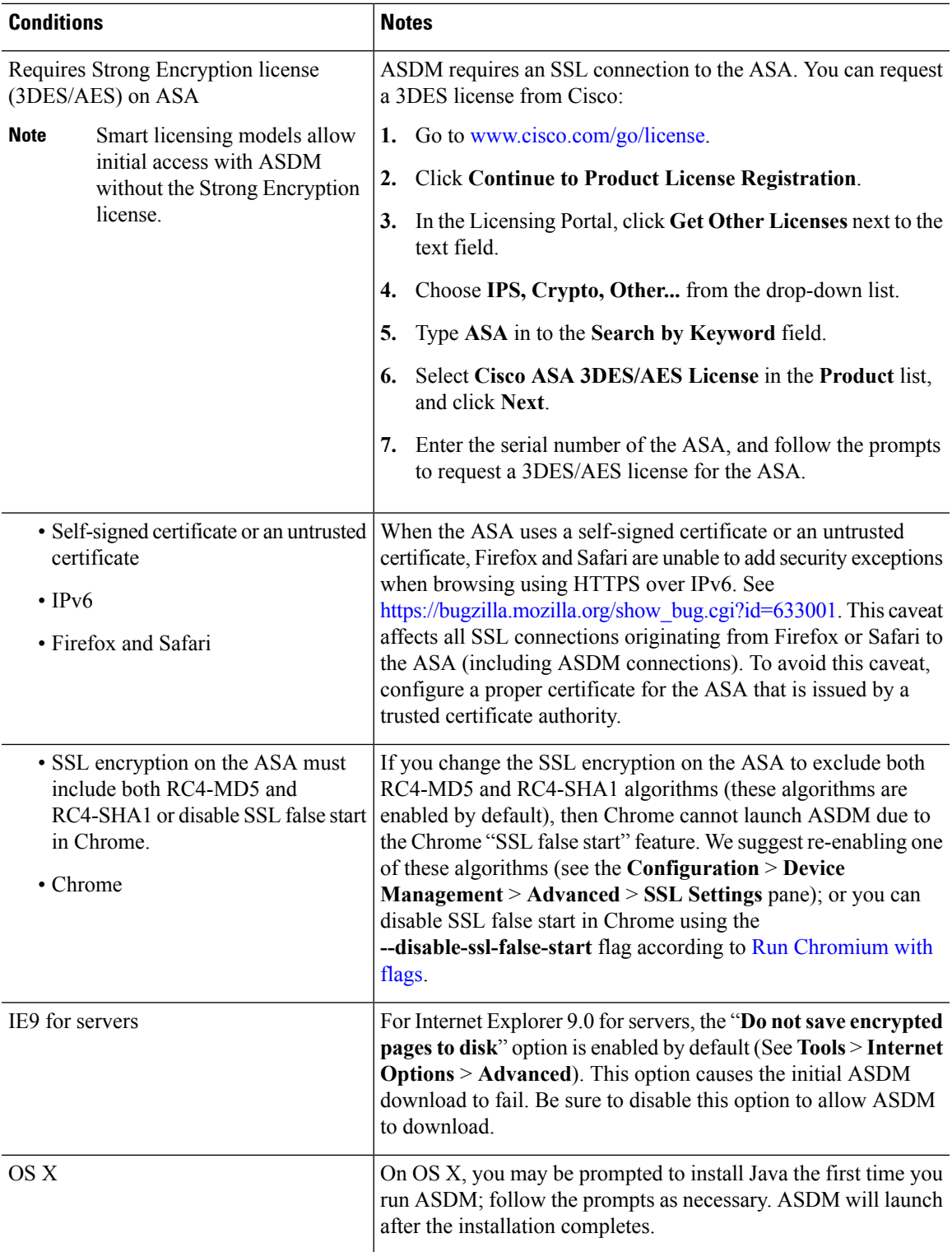

 $\mathbf I$ 

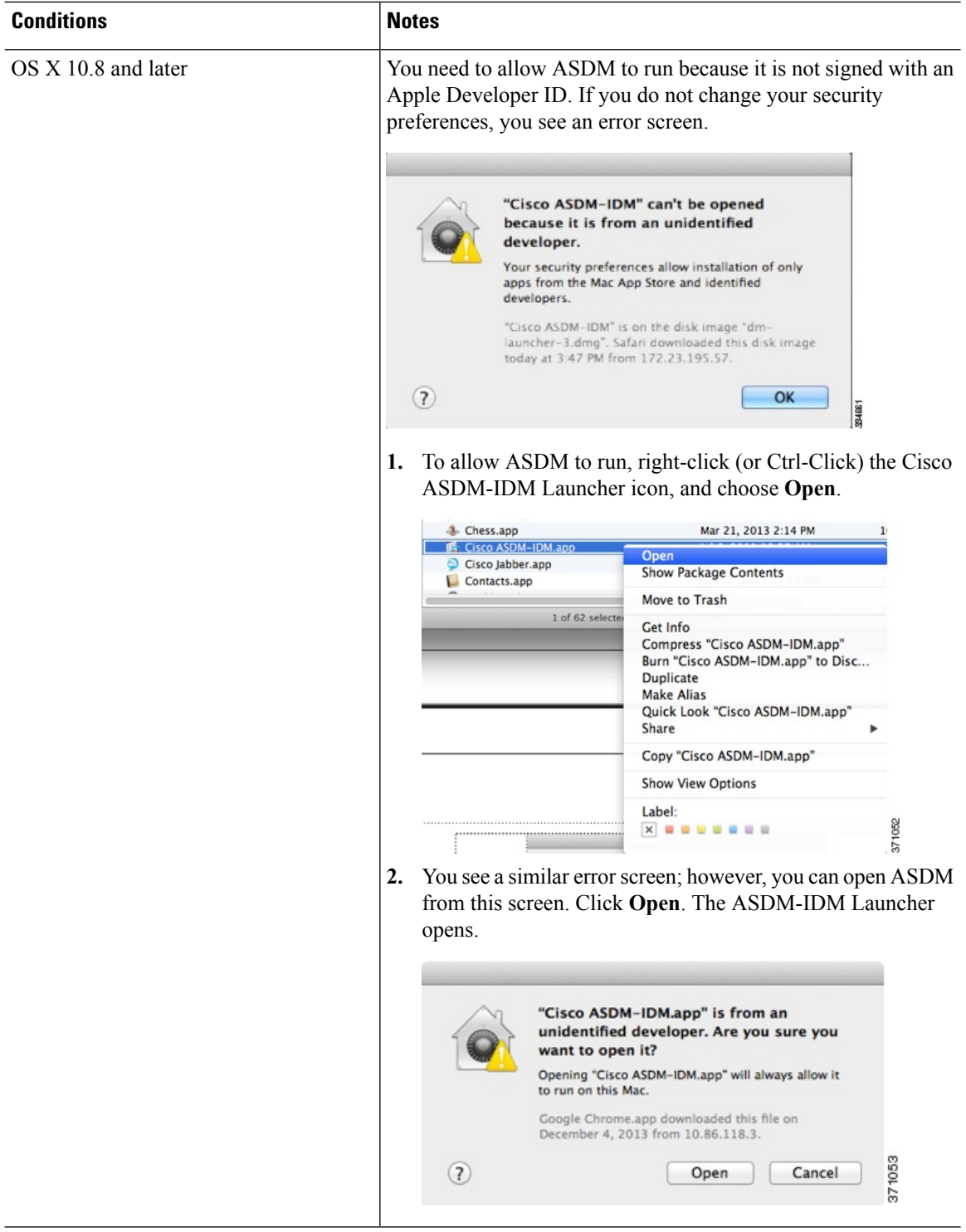

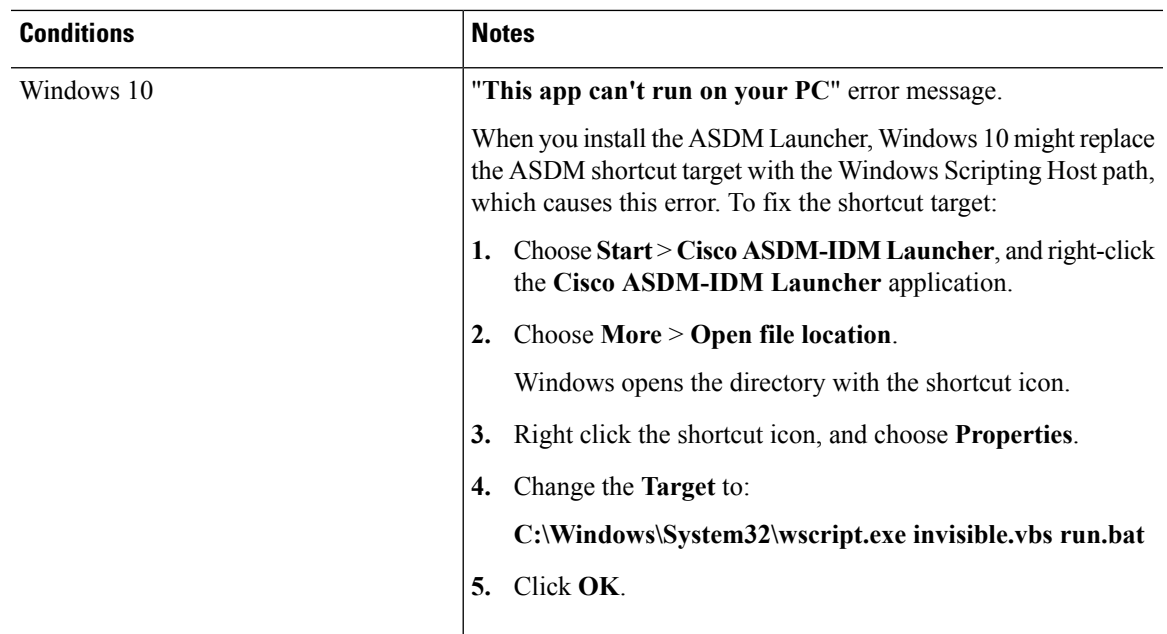

#### **Install an Identity Certificate for ASDM**

When using Java 7 update 51 and later, the ASDM Launcher requires a trusted certificate. An easy approach to fulfill the certificate requirements is to install a self-signed identity certificate. You can use Java Web Start to launch ASDM until you install a certificate.

See Install an Identity [Certificate](http://www.cisco.com/go/asdm-certificate) for ASDM to install a self-signed identity certificate on the ASA for use with ASDM, and to register the certificate with Java.

#### **Increase the ASDM Configuration Memory**

ASDM supports a maximum configuration size of 512 KB. If you exceed this amount you may experience performance issues.For example, when you load the configuration, the status dialog box shows the percentage of the configuration that is complete, yet with large configurations it stops incrementing and appears to suspend operation, even though ASDM might still be processing the configuration. If this situation occurs, we recommend that you consider increasing the ASDM system heap memory.

#### **Increase the ASDM Configuration Memory in Windows**

To increase the ASDM heap memory size, edit the **run.bat** file by performing the following procedure.

#### **Procedure**

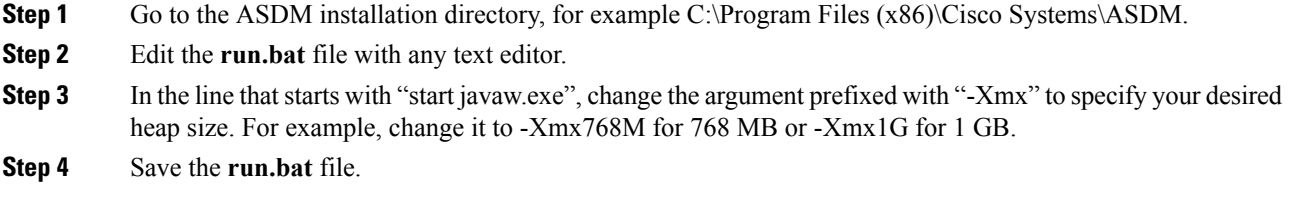

#### **Increase the ASDM Configuration Memory in Mac OS**

To increase the ASDM heap memory size, edit the **Info.plist** file by performing the following procedure.

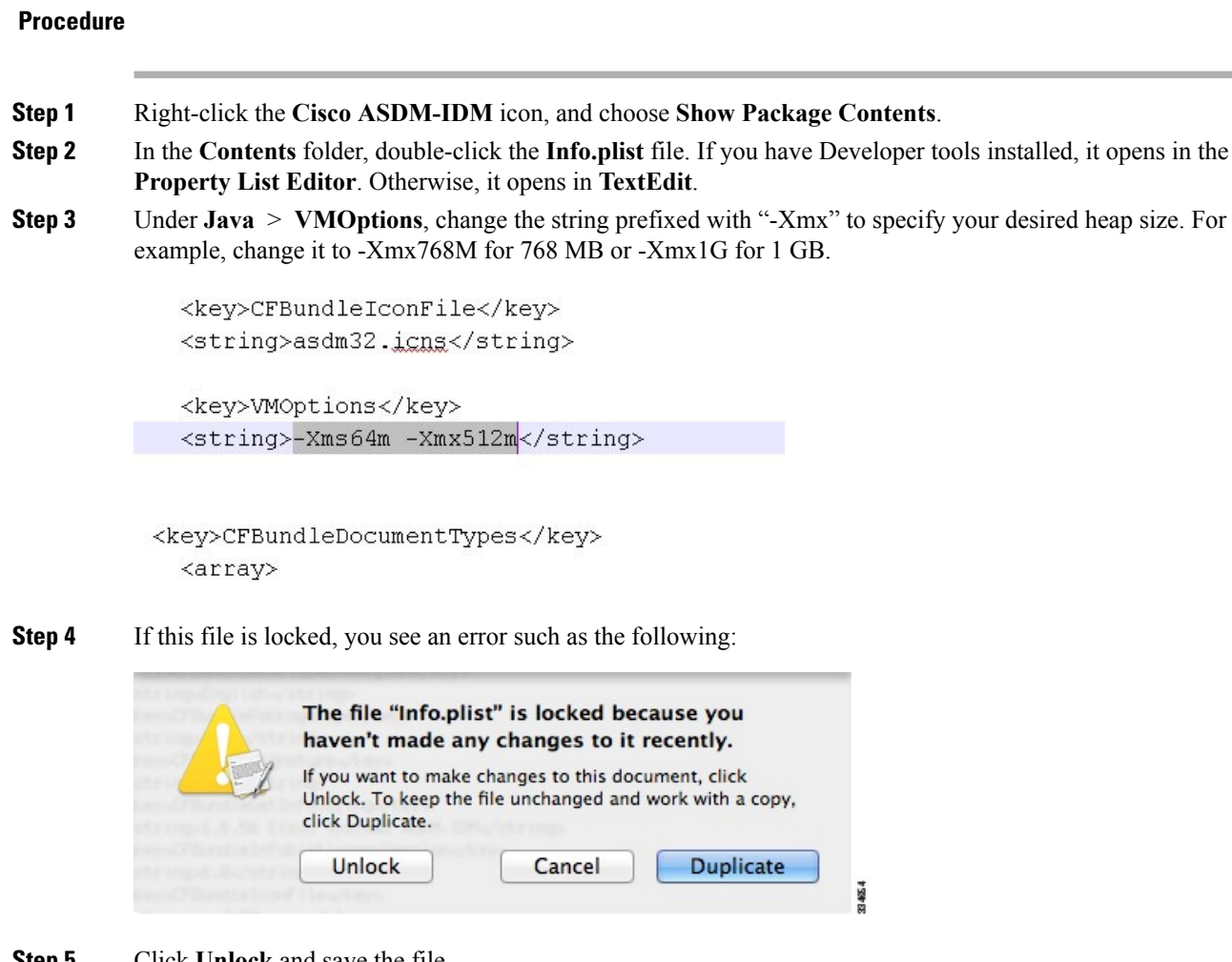

**Step 5** Click **Unlock** and save the file.

If you do not see the **Unlock**dialog box, exit the editor, right-click the **Cisco ASDM-IDM** icon, choose **Copy Cisco ASDM-IDM**, and paste it to a location where you have write permissions, such as the Desktop. Then change the heap size from this copy.

#### **ASA and ASDM Compatibility**

For information about ASA/ASDM software and hardware requirements and compatibility, including module compatibility, see Cisco ASA [Compatibility.](http://www.cisco.com/c/en/us/td/docs/security/asa/compatibility/asamatrx.html)

#### **VPN Compatibility**

For VPN compatibility, see Supported VPN [Platforms,](http://www.cisco.com/c/en/us/td/docs/security/asa/compatibility/asa-vpn-compatibility.html) Cisco ASA 5500 Series.

## **New Features**

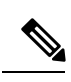

This section lists new features for each release.

**Note** New, changed, and deprecated syslog messages are listed in the syslog message guide.

#### **New Features in ASA 9.6(4)/ASDM 7.9(1)**

#### **Released: December 13, 2017**

There are no new features in this release.

#### **New Features in ASA 9.6(3.1)/ASDM 7.7(1)**

#### **Released: April 3, 2017**

**Note** Version 9.6(3) was removed from Cisco.com due to bug [CSCvd78303.](https://bst.cloudapps.cisco.com/bugsearch/bug/CSCvd78303)

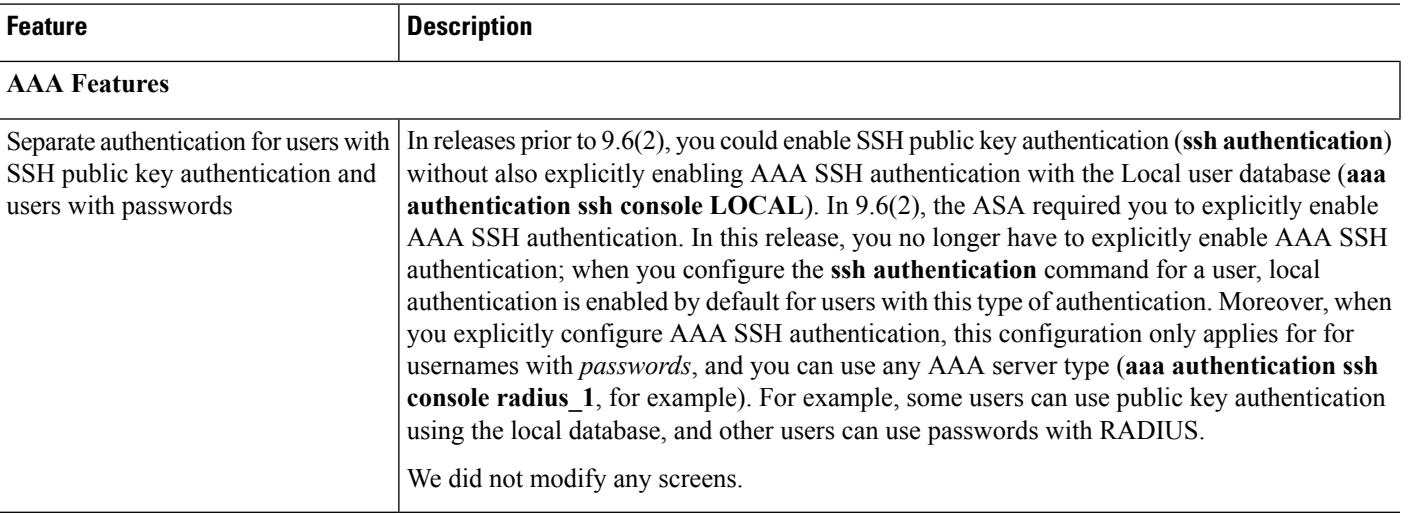

#### **New Features in ASDM 7.6(2.150)**

#### **Released: October 12, 2016**

There are no new features in this release.

### **New Features in ASA 9.6(2)/ASDM 7.6(2)**

#### **Released: August 24, 2016**

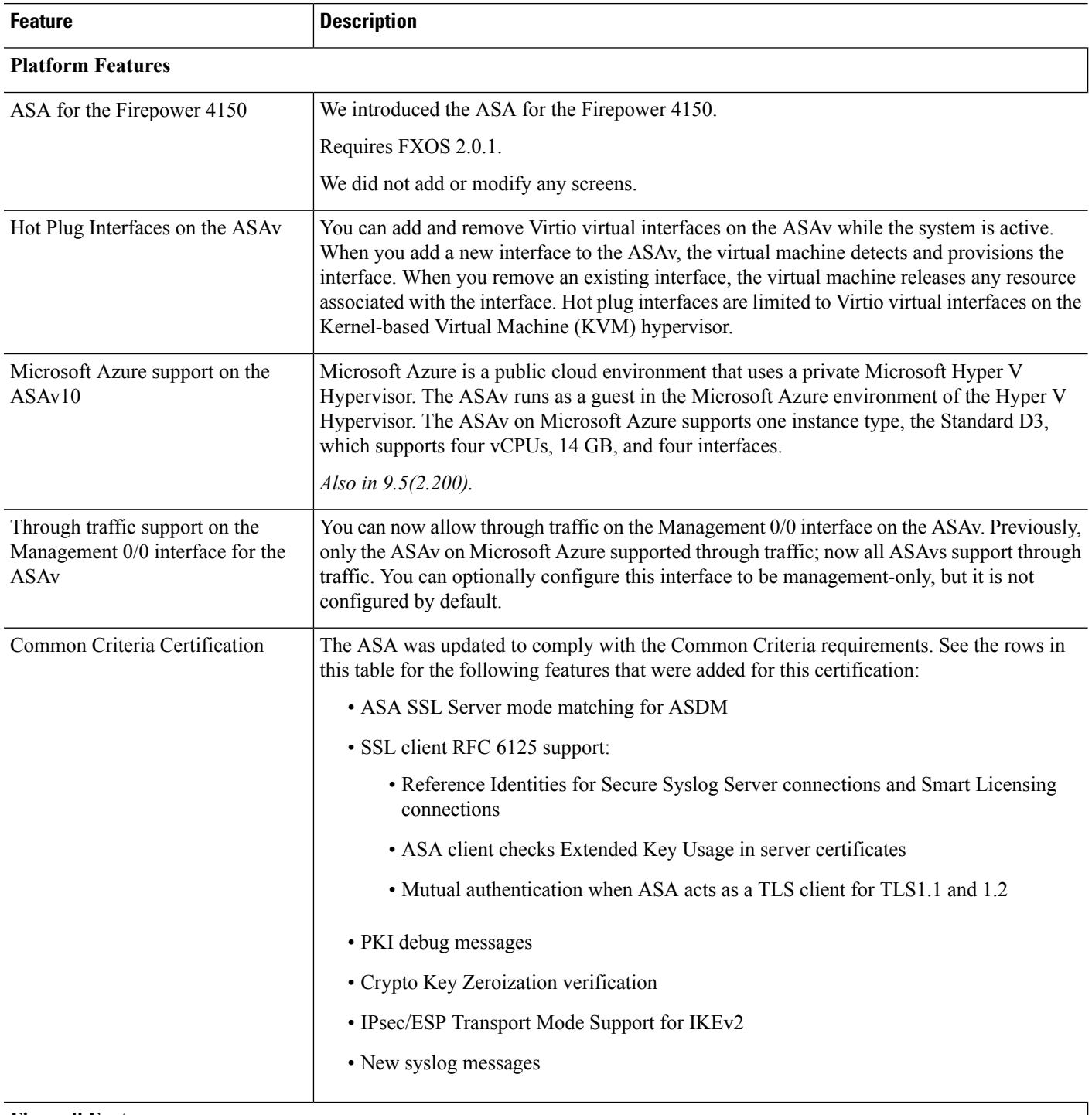

Г

**Firewall Features**

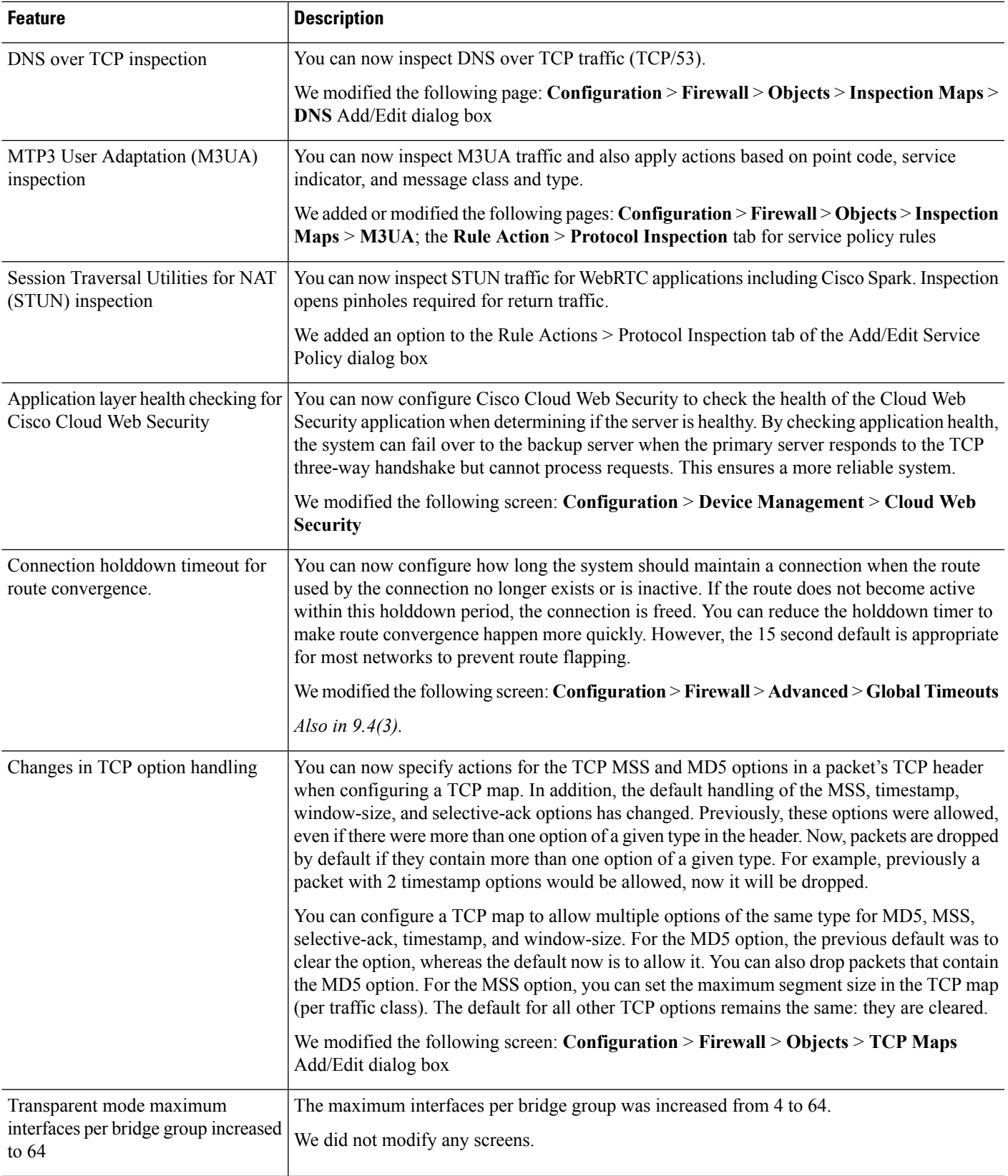

 $\mathbf I$ 

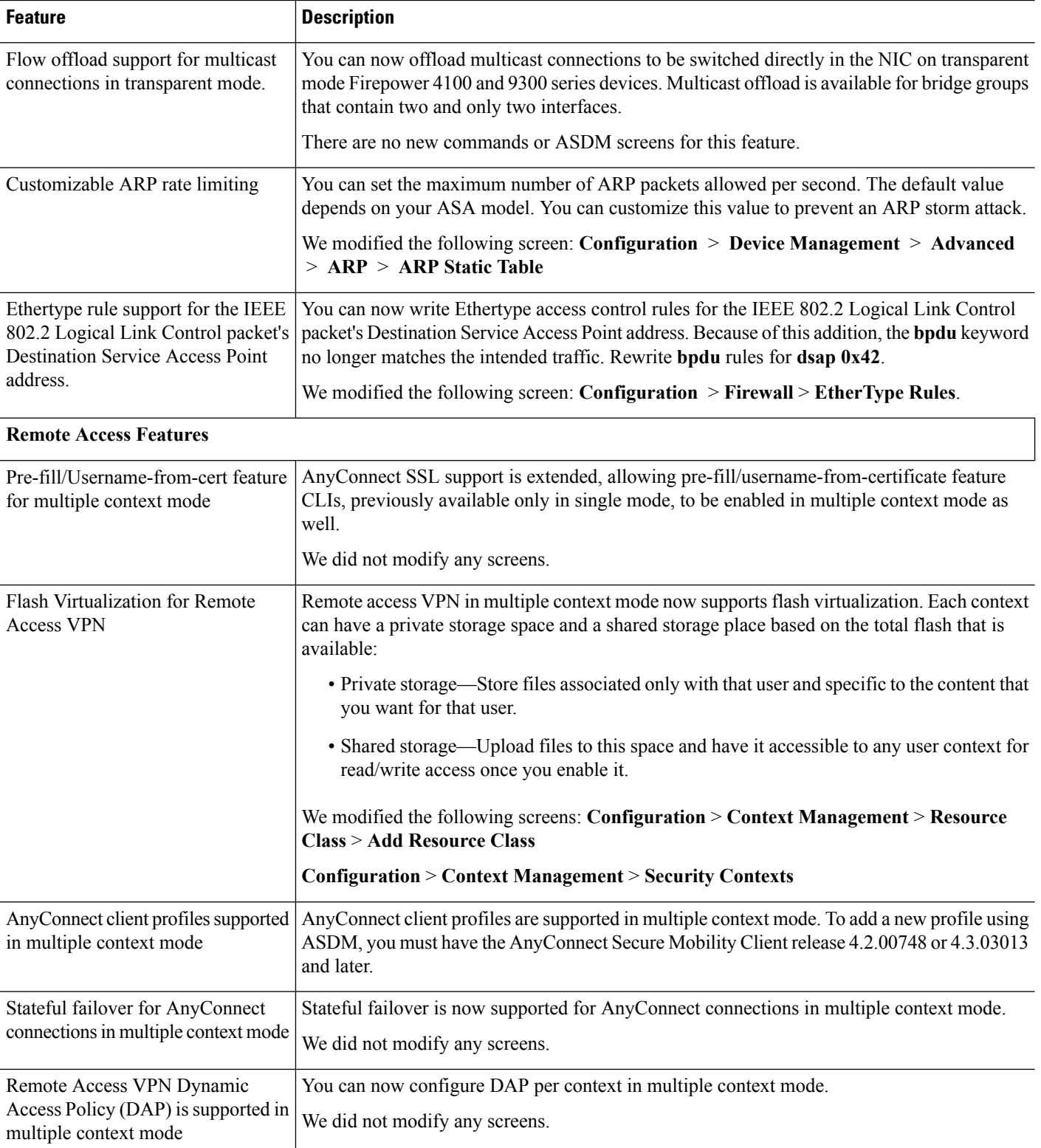

I

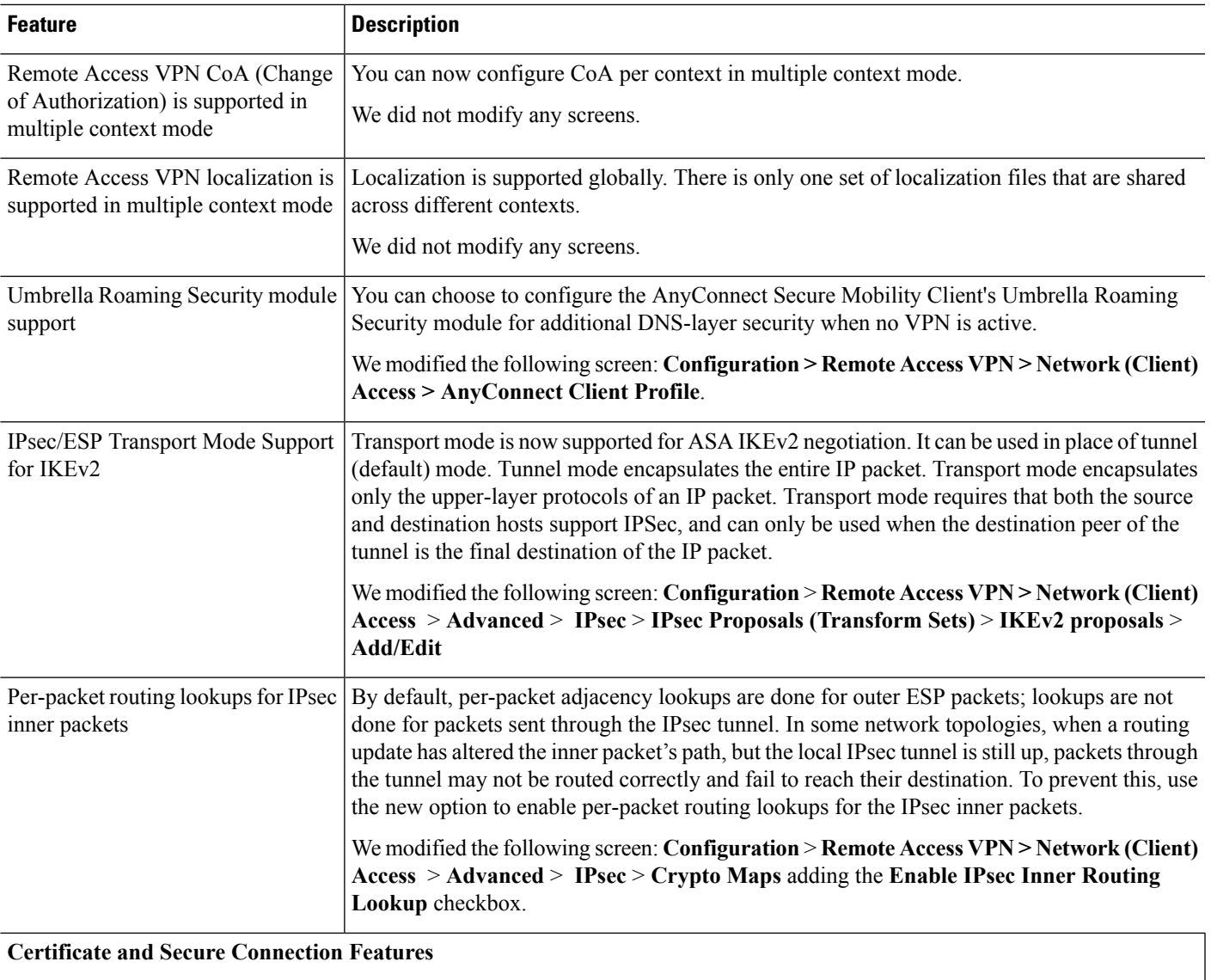

 $\mathbf I$ 

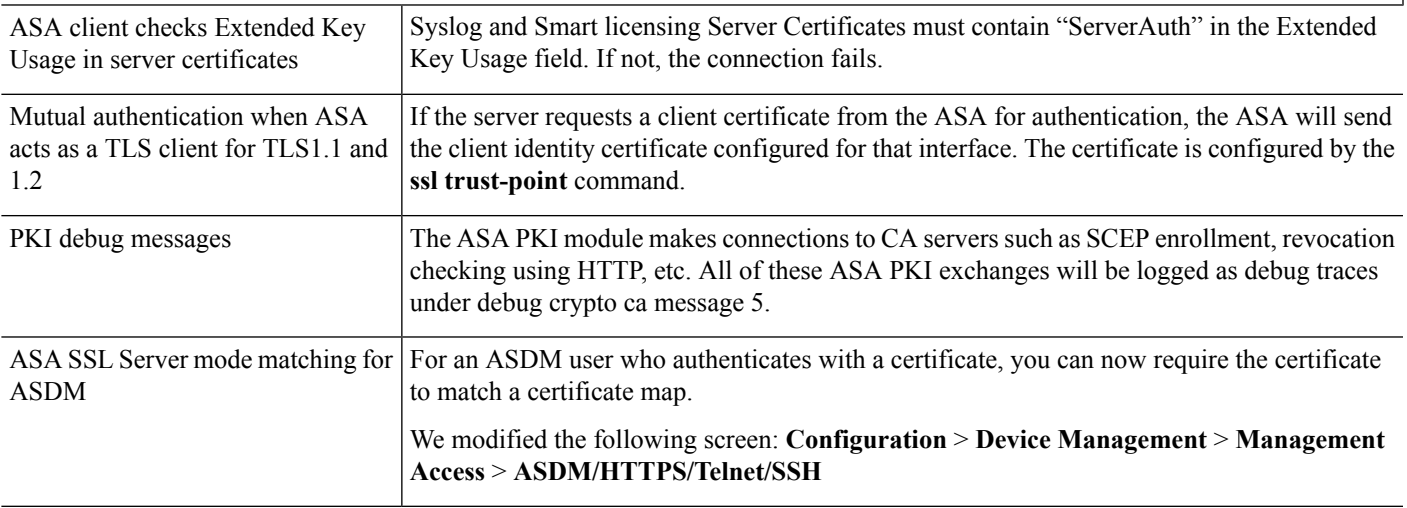

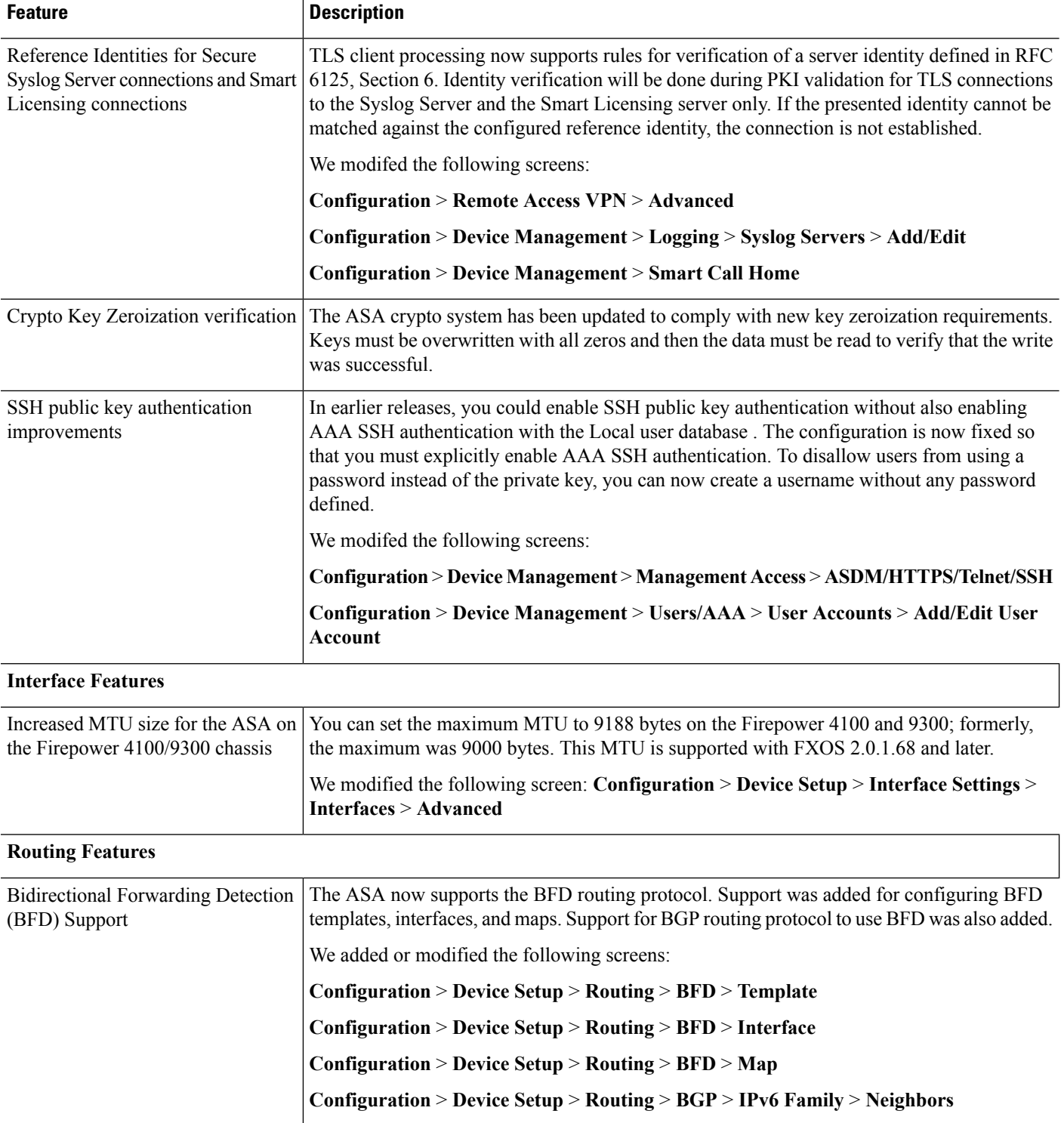

Г

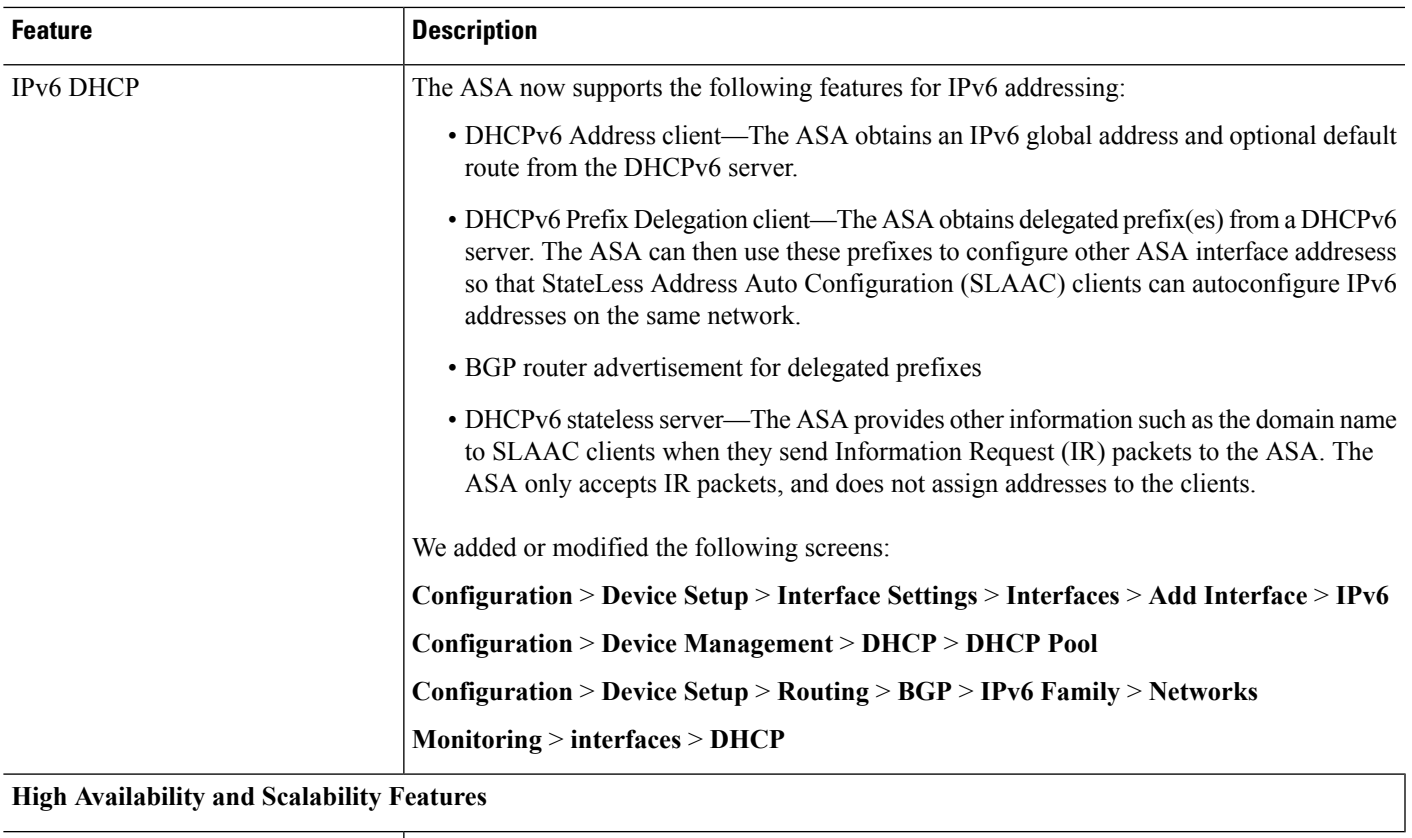

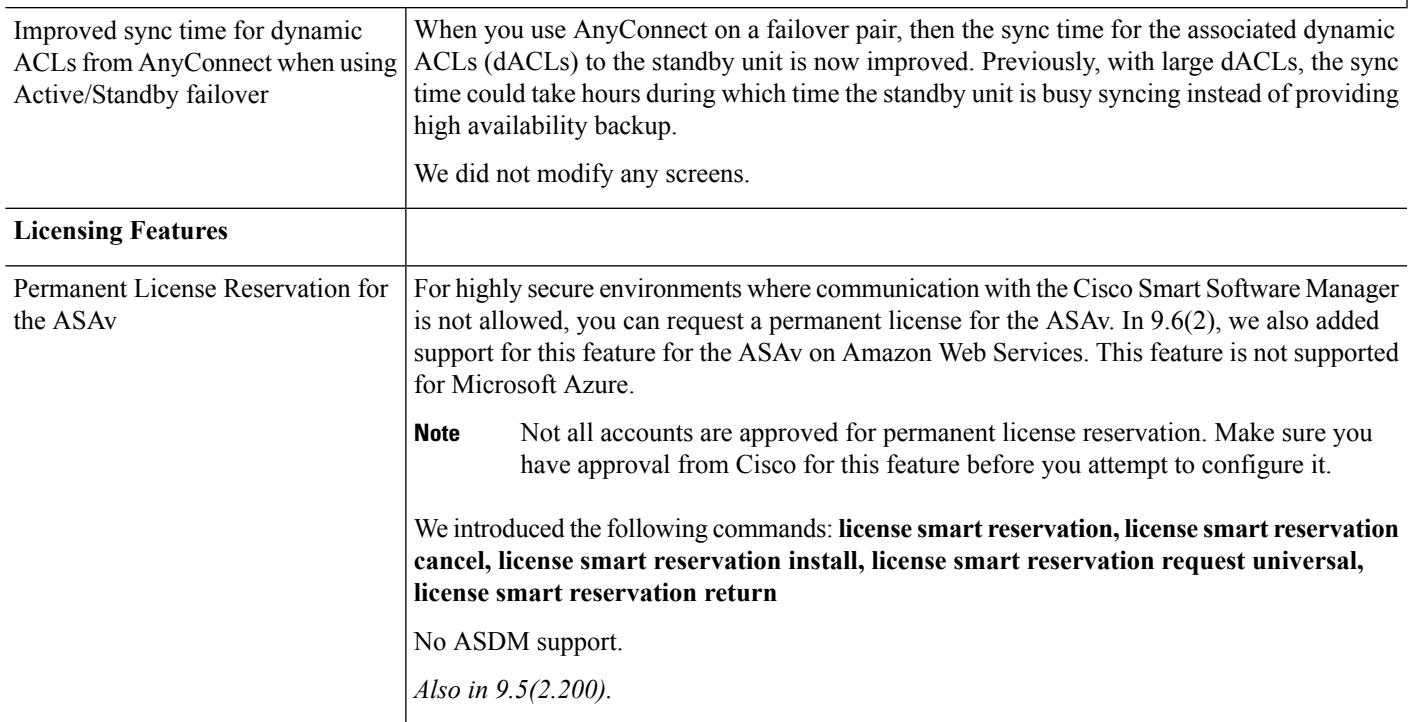

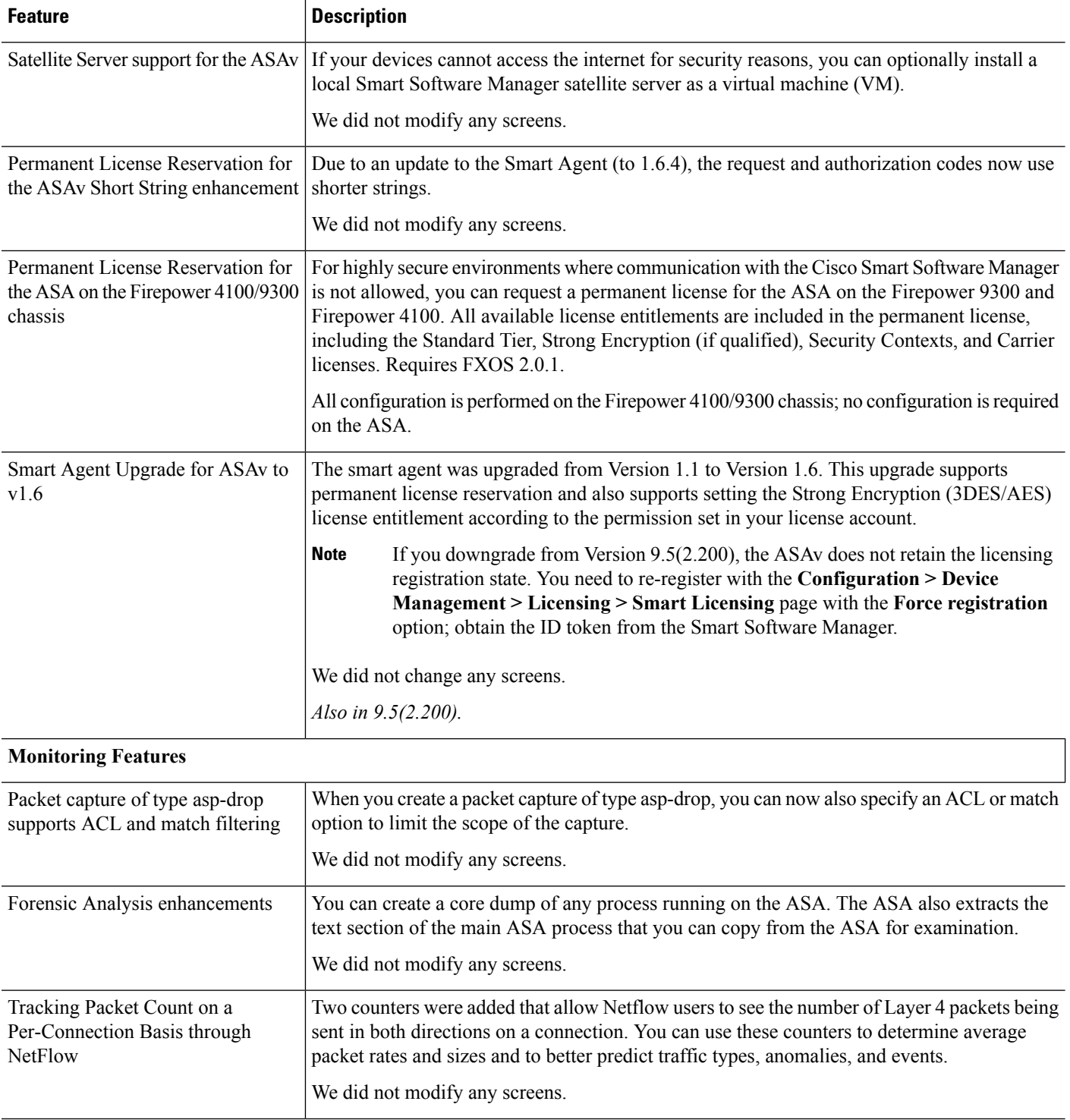

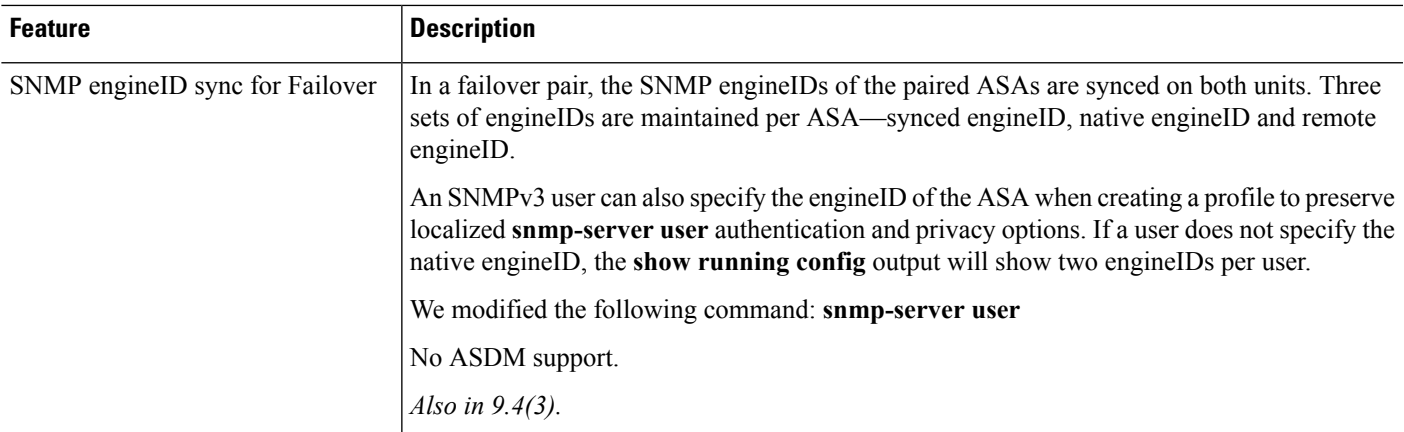

## **New Features in ASA 9.6(1)/ASDM 7.6(1)**

#### **Released: March 21, 2016**

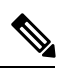

The ASAv 9.5.2(200) features, including Microsoft Azure support, are not available in 9.6(1). They are available in 9.6(2). **Note**

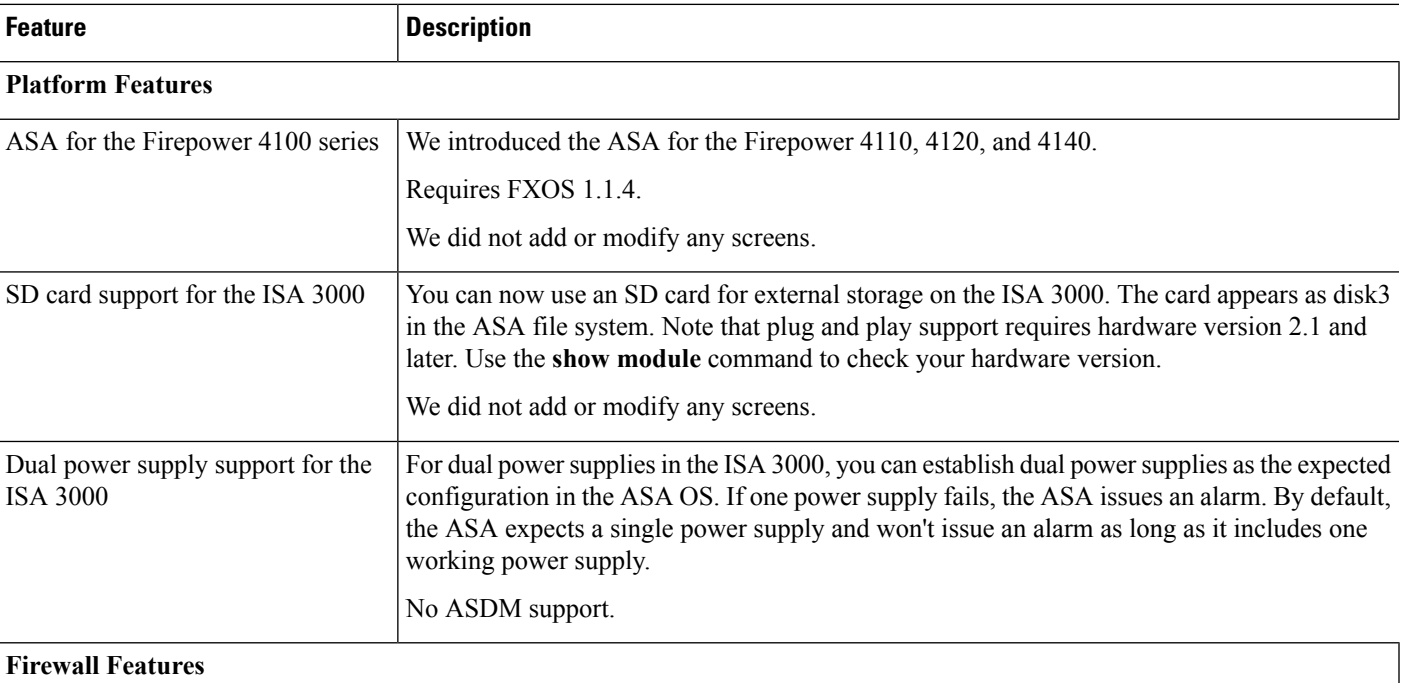

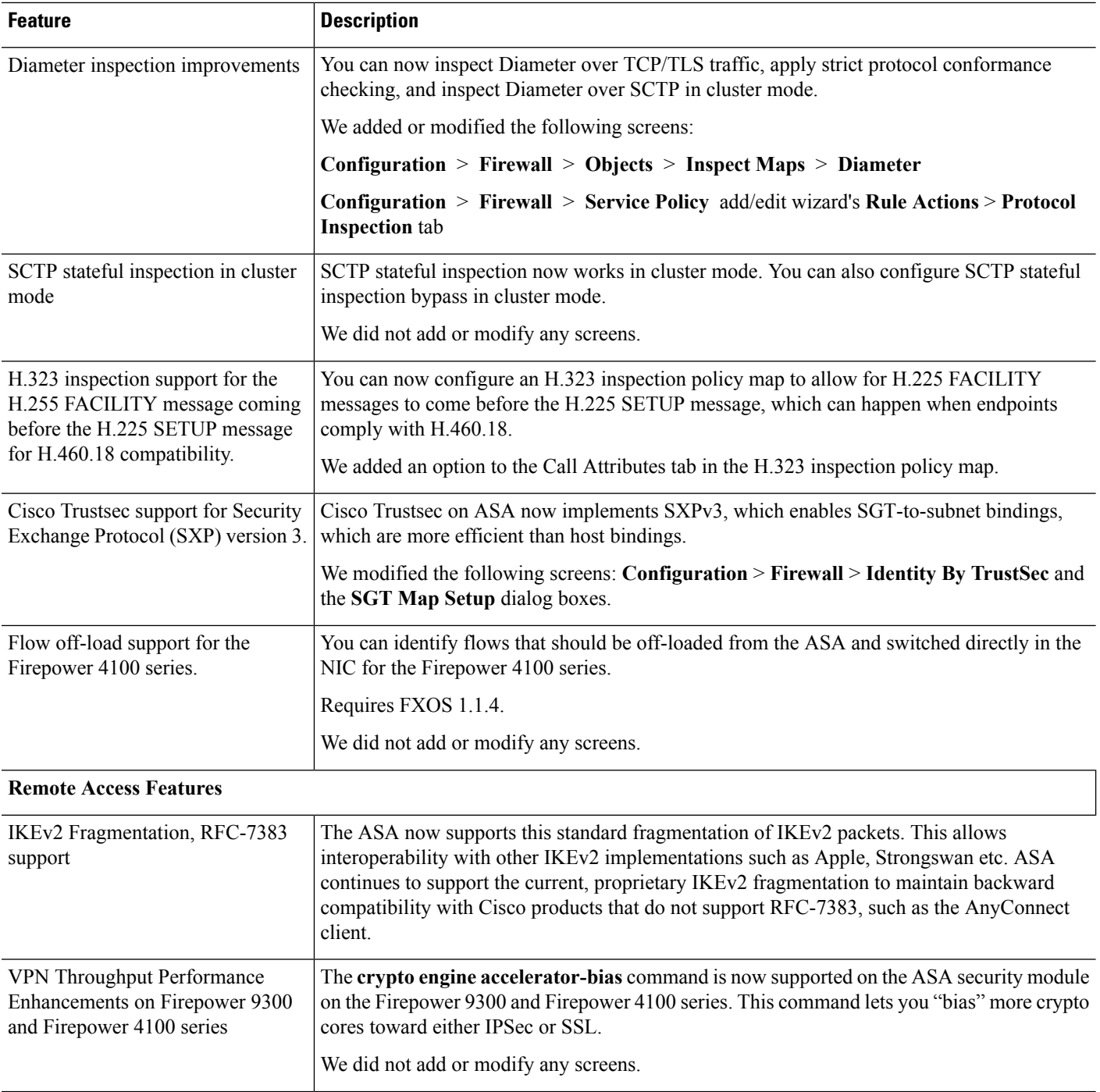

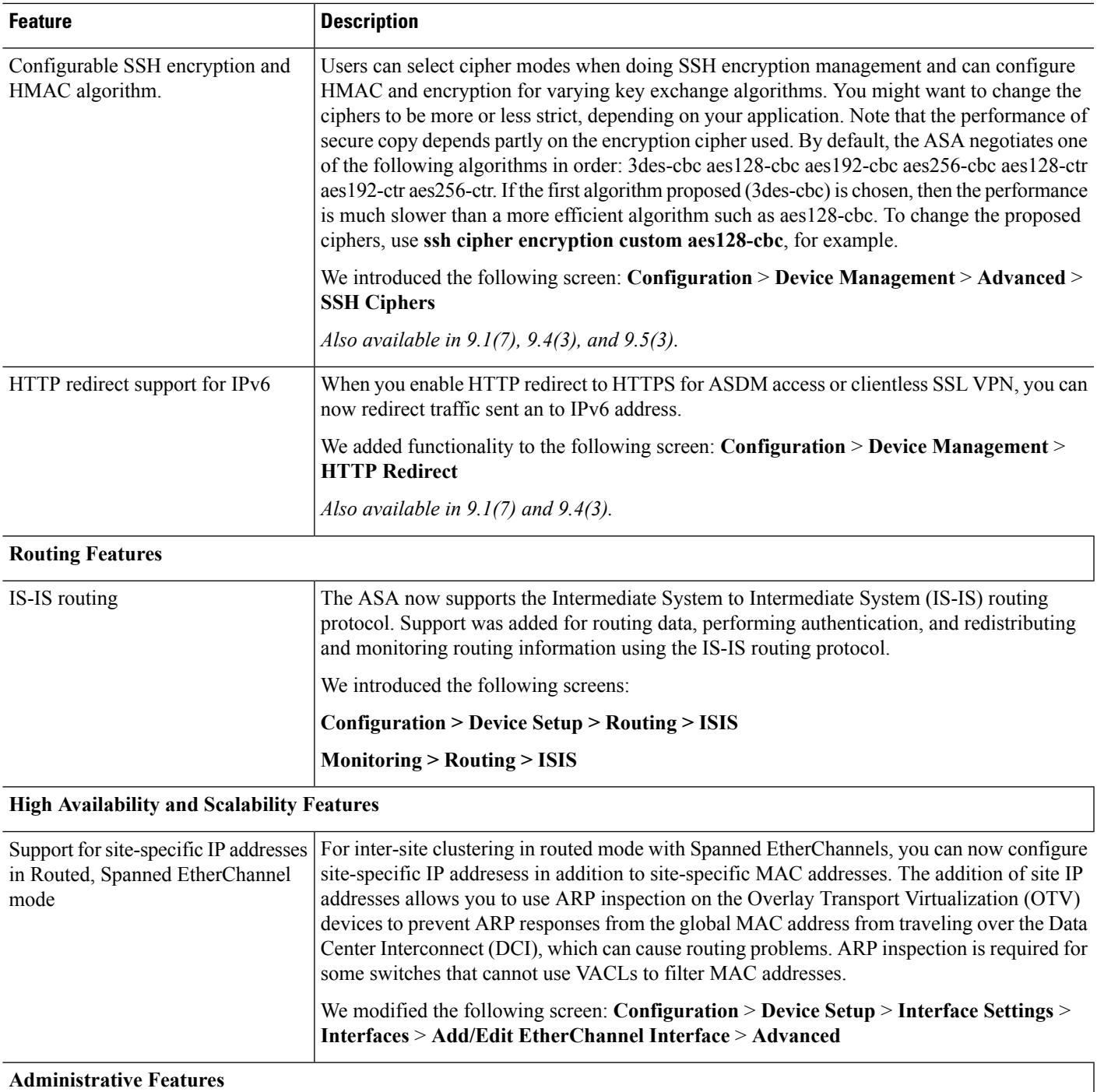

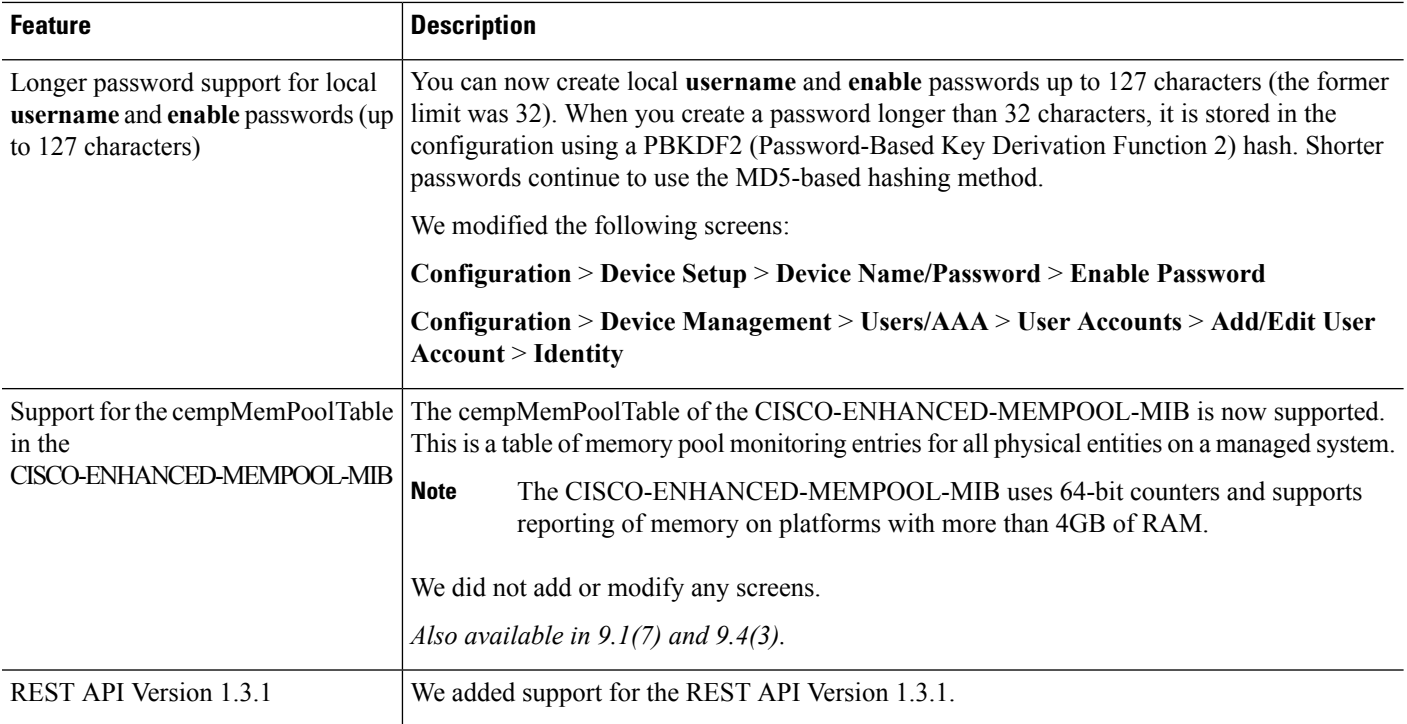

## **Upgrade the Software**

This section provides the upgrade path information and a link to complete your upgrade.

#### **ASA Upgrade Path**

To view your current version and model, use one of the following methods:

- CLI—Use the **show version** command.
- ASDM—Choose **Home** > **Device Dashboard** > **Device Information**.

See the following table for the upgrade path for your version. Some older versions require an intermediate upgrade before you can upgrade to a newer version. Recommended versions are in **bold**.

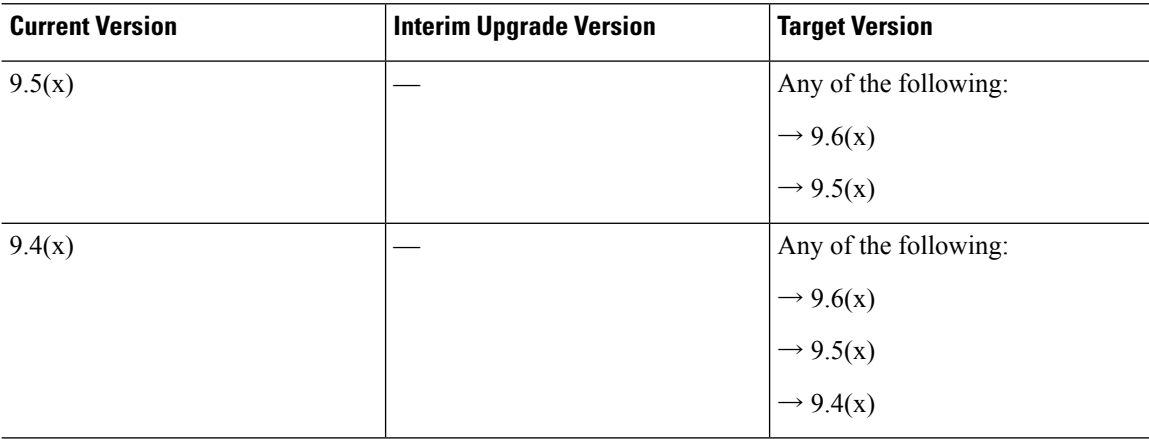

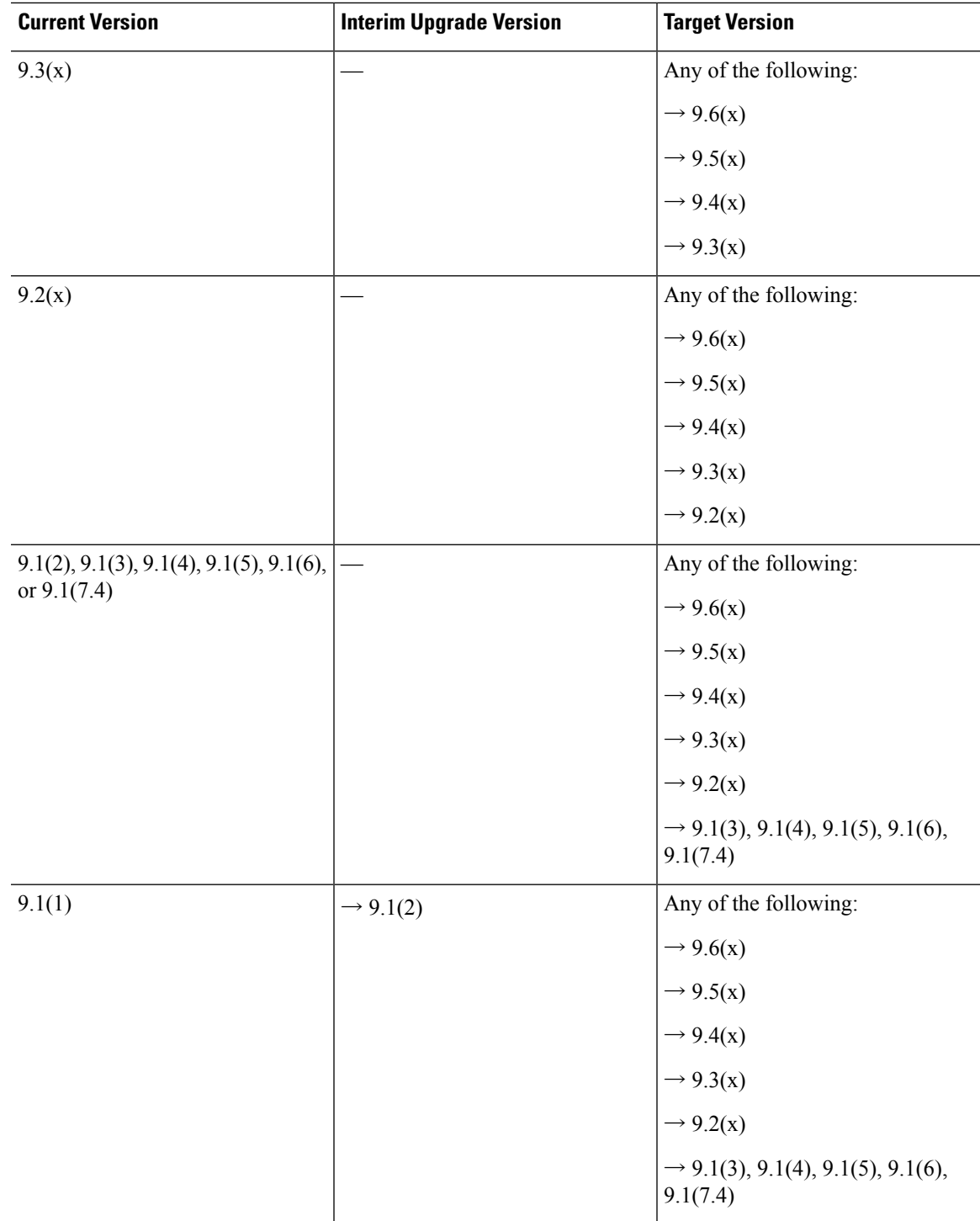

 $\mathbf I$ 

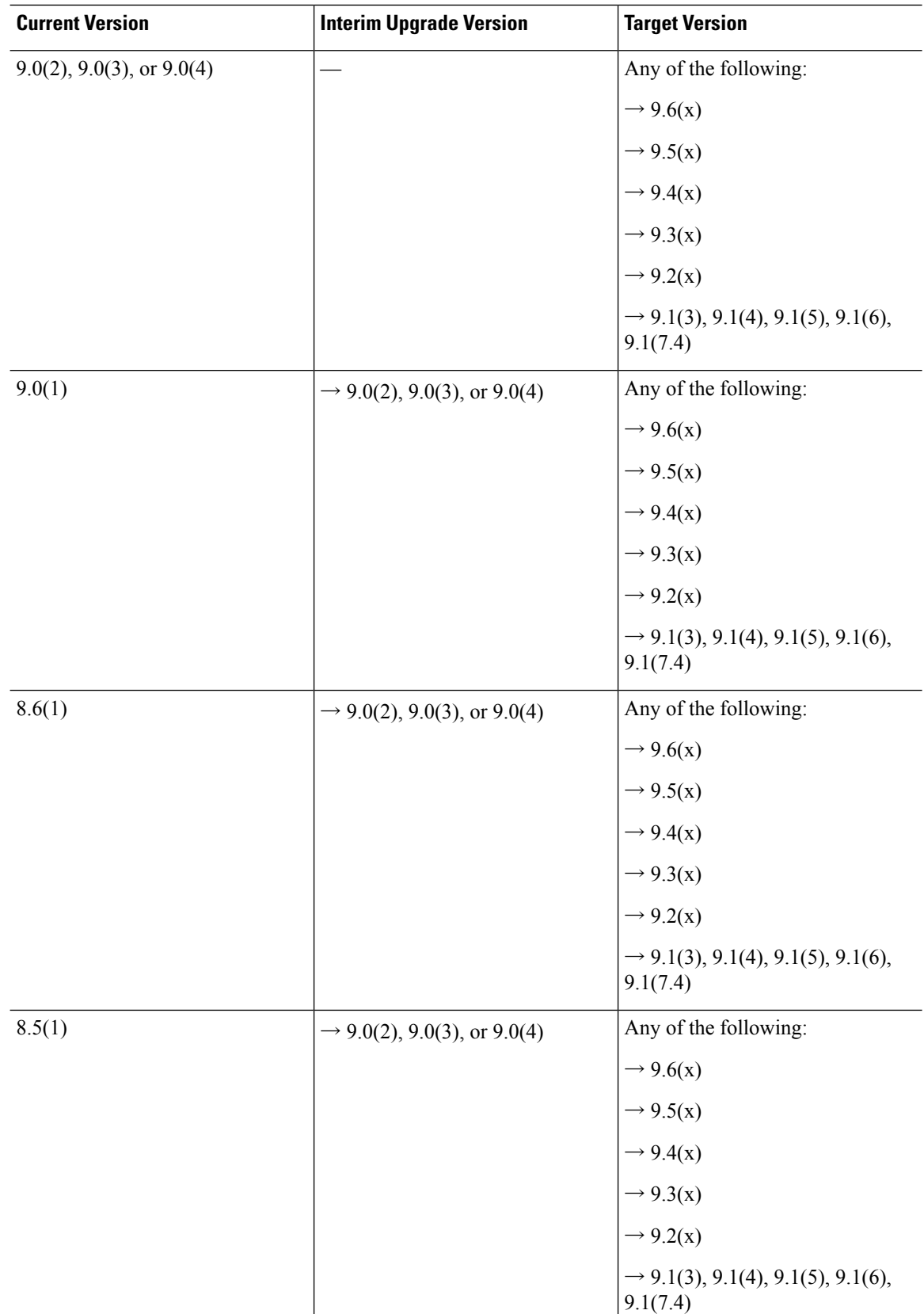

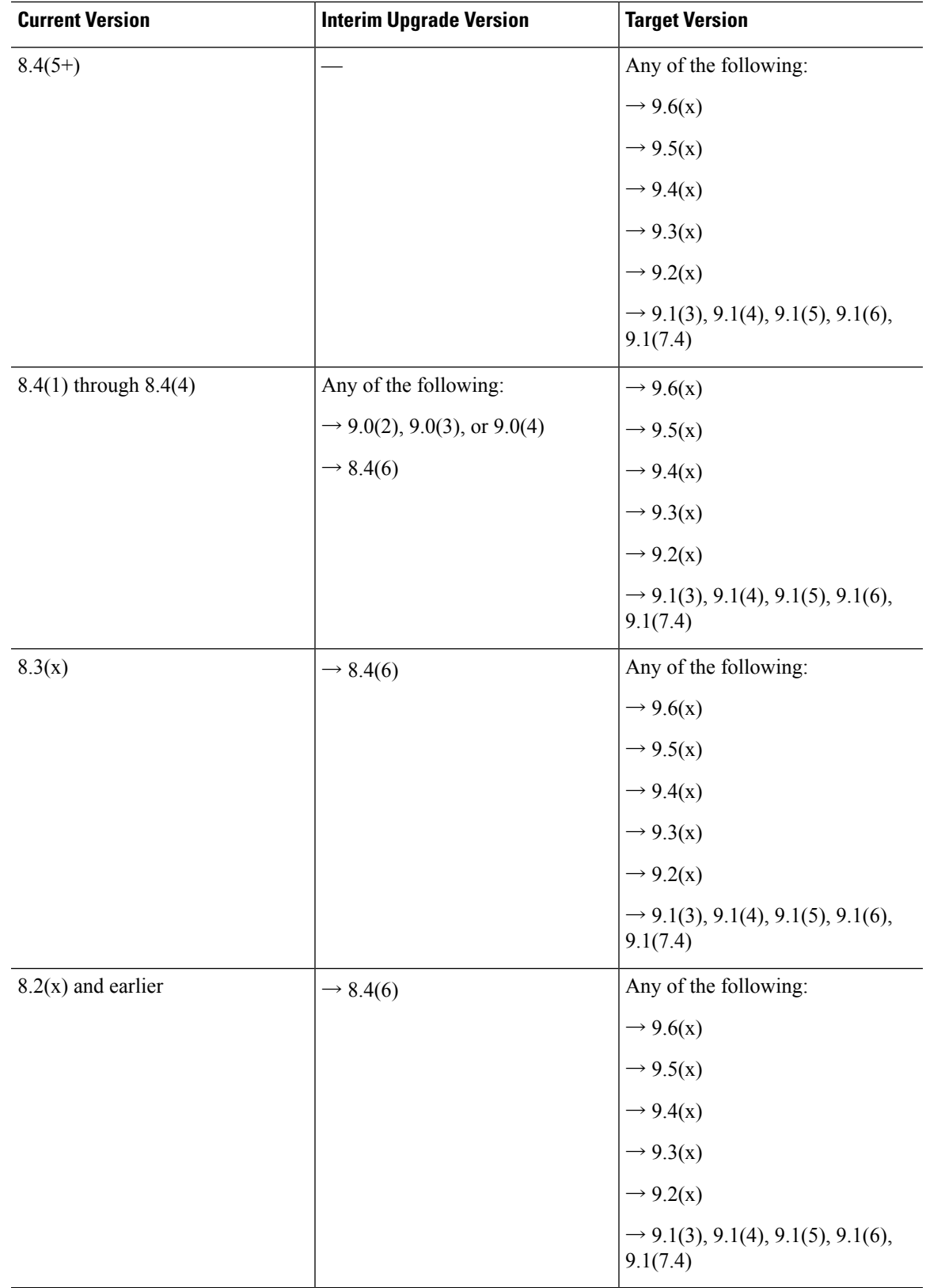

 $\mathbf I$ 

#### **Upgrade Link**

To complete your upgrade, see the ASA [upgrade](https://www.cisco.com/c/en/us/td/docs/security/asa/migration/upgrade/upgrade.html) guide.

## **Open and Resolved Bugs**

The open and resolved bugs for this release are accessible through the Cisco Bug Search Tool. This web-based tool provides you with access to the Cisco bug tracking system, which maintains information about bugs and vulnerabilities in this product and other Cisco hardware and software products.

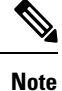

You must have a Cisco.com account to log in and access the Cisco Bug Search Tool. If you do not have one, you can register for an [account](https://tools.cisco.com/IDREG/guestRegistration.do). If you do not have a Cisco support contract, you can only look up bugs by ID; you cannot run searches.

For more information about the Cisco Bug Search Tool, see the Bug [Search](http://www.cisco.com/web/applicat/cbsshelp/help.html) Tool Help & FAQ.

#### **Open Bugs**

This section lists open bugs in each version.

#### **Open Bugs in Version 7.6(2.150)**

The following table lists select open bugs at the time of this Release Note publication.

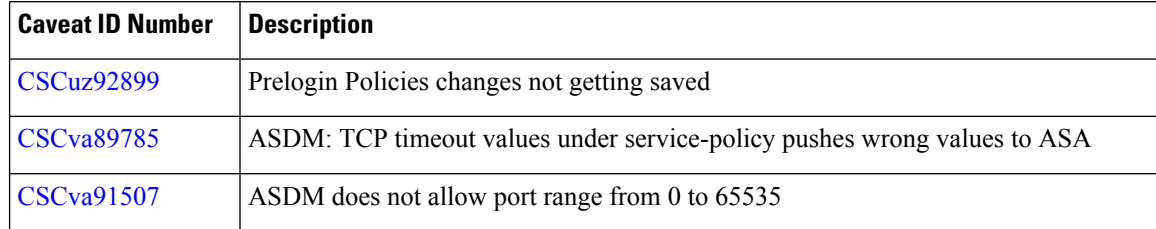

#### **Open Bugs in Version 7.6(2)**

The following table lists select open bugs at the time of this Release Note publication.

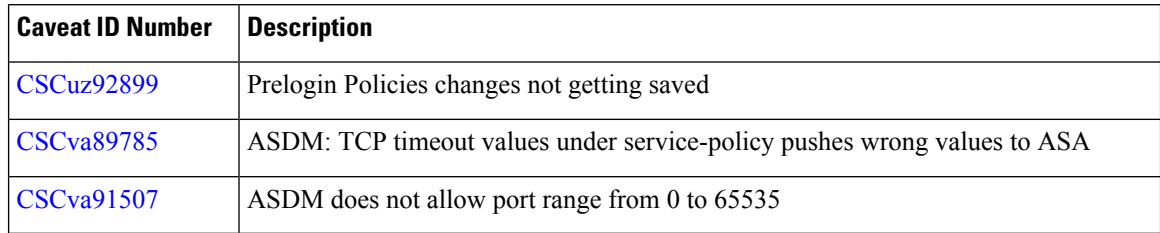

#### **Open Bugs in Version 7.6(1)**

The following table lists select open bugs at the time of this Release Note publication.

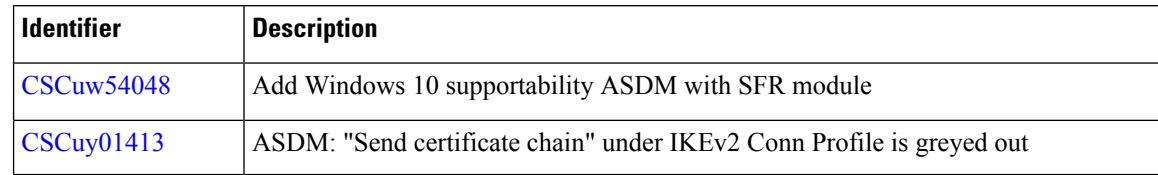

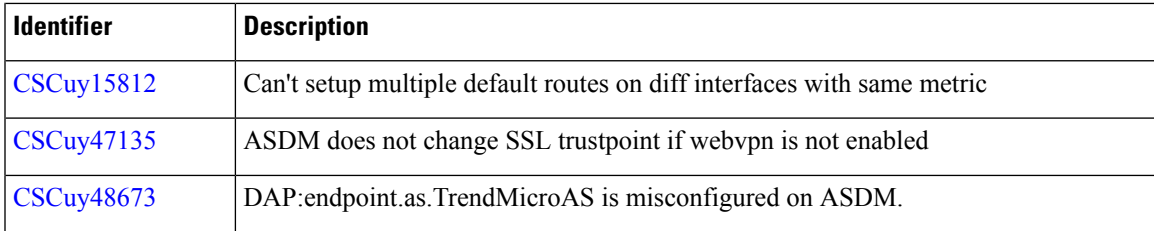

### **Resolved Bugs**

This section lists resolved bugs per release.

#### **Resolved Bugs in Version 7.6(2.150)**

The following table lists select resolved bugs at the time of this Release Note publication.

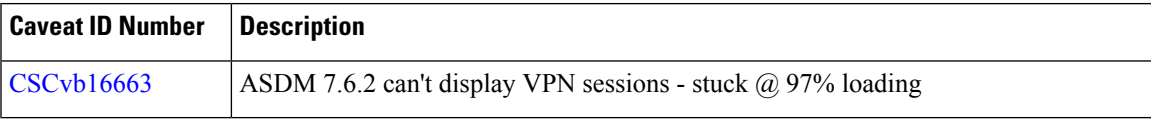

#### **Resolved Bugs in Version 7.6(2)**

The following table lists select resolved bugs at the time of this Release Note publication.

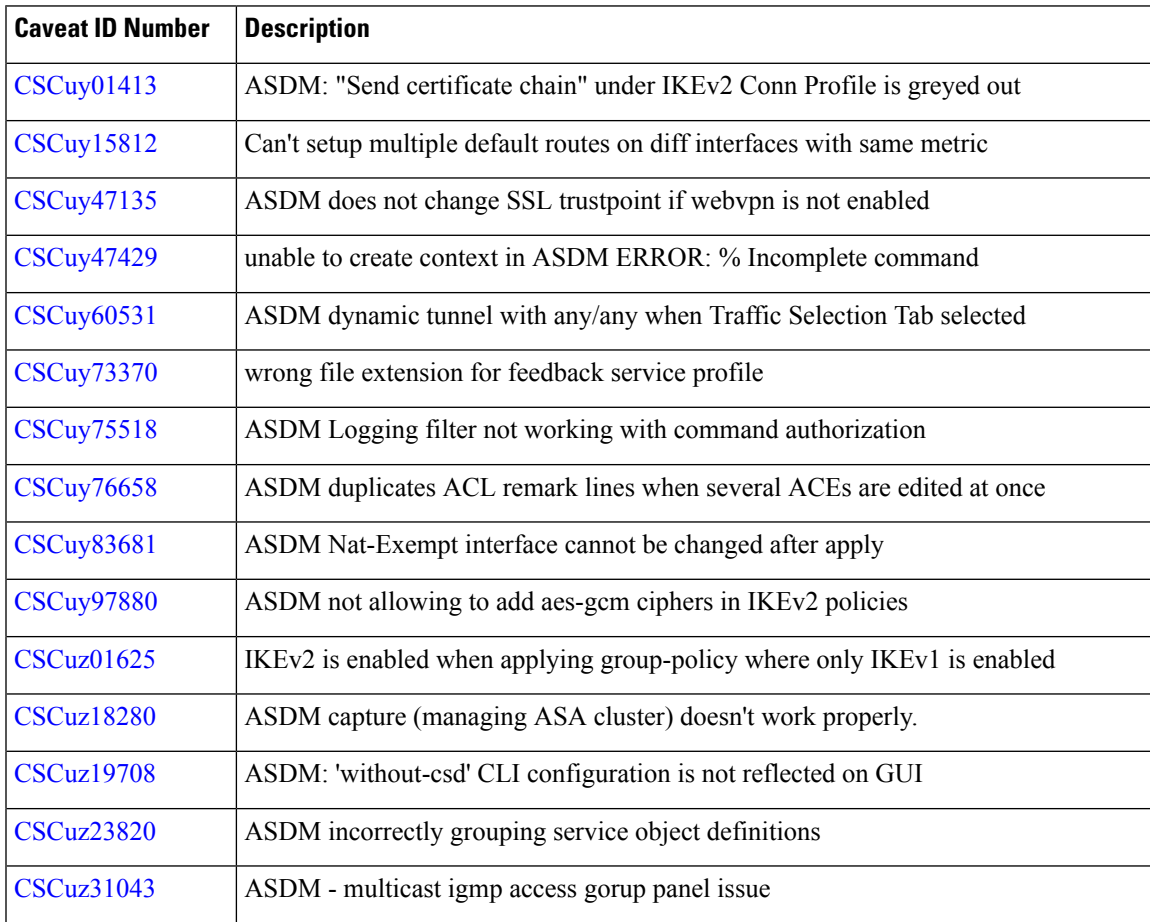

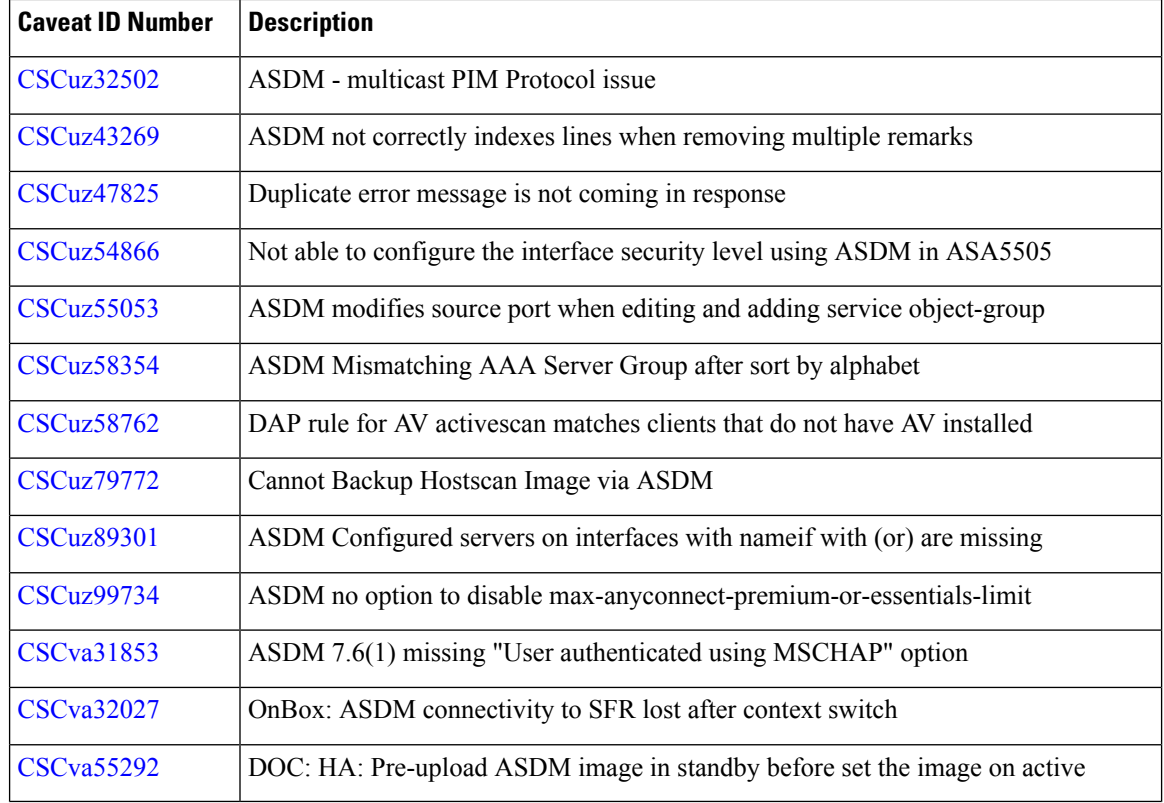

I

## **Resolved Bugs in Version 7.6(1)**

The following table lists select resolved bugs at the time of this Release Note publication.

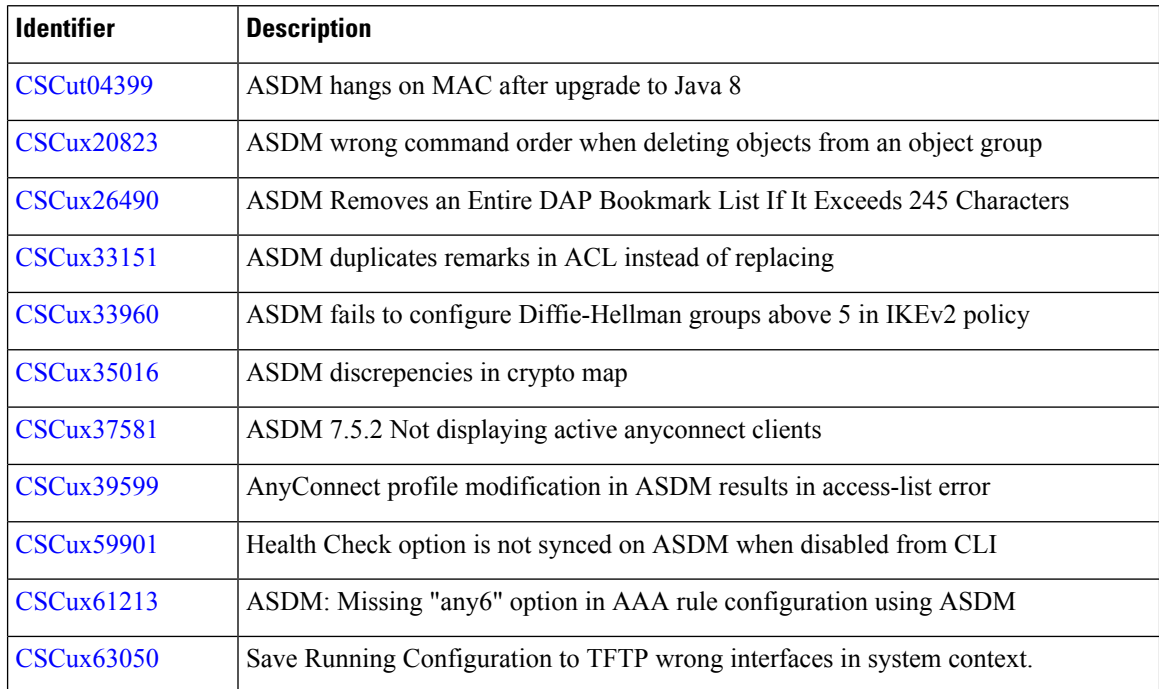

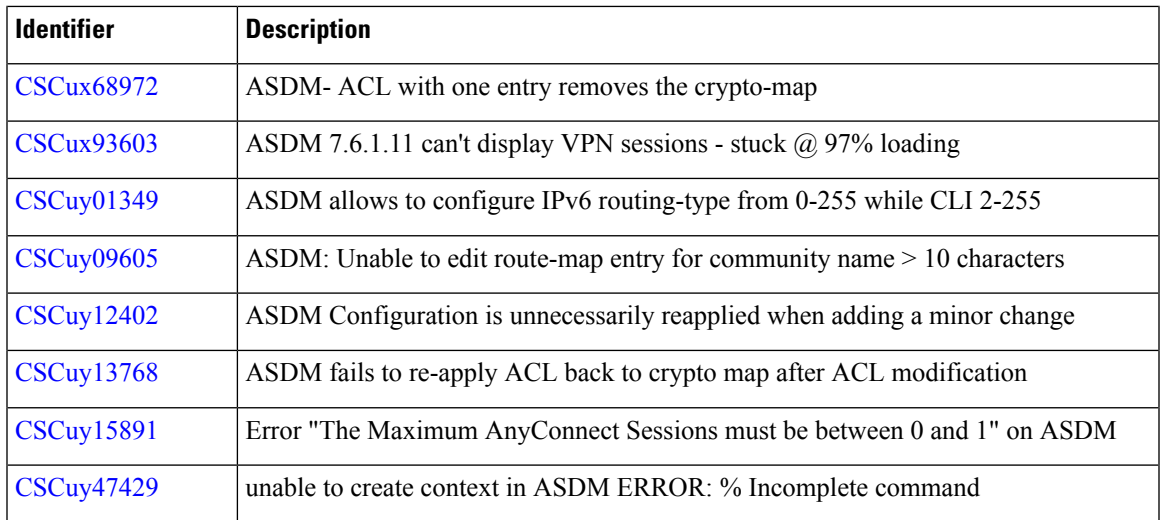

## **End-User License Agreement**

For information on the end-user license agreement, go to <http://www.cisco.com/go/warranty>.

## **Related Documentation**

For additional information on the ASA, see Navigating the Cisco ASA Series [Documentation.](http://www.cisco.com/go/asadocs)

Cisco and the Cisco logo are trademarks or registered trademarks of Cisco and/or its affiliatesin the U.S. and other countries. To view a list of Cisco trademarks, go to this URL: [www.cisco.com](www.cisco.com/go/trademarks) go [trademarks.](www.cisco.com/go/trademarks) Third-party trademarks mentioned are the property of their respective owners. The use of the word partner does not imply a partnership relationship between Cisco and any other company. (1721R)

© 2016 Cisco Systems, Inc. All rights reserved.